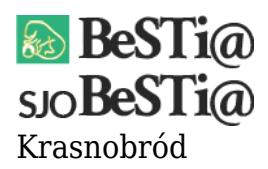

Data wygenerowania do druku: 26.04.2024 r  $\pmb{\times}$ 2 września 2021

Należy sprawdzić, czy w module Administracja w gałęzi Jednostki znajduje się jednostka o typie "Rachunek, o którym mowa w art. 223 ust. 1 uofp". Jeśli nie - należy zwrócić się do jednostki nadrzędnej z prośba o wygenerowanie pliku XML z dana jednostkę. Po otrzymaniu pliku należy w module Administracja ustawić się na gałęzi Jednostki, wybrać zakładkę Plik i opcję "Import z pliku XML".

Po zaczytaniu jednostki należy w module Sprawozdania posłużyć się opcją "Uzupełnij sprawozdania".